# Chapitre **<sup>4</sup> Le Logiciel R et Statistique descriptive bivariée**

# **Introduction**

Nous présentons ici quelques représentations utiles dans un cadre bivarié. Nous allons fonder tous les exemples de ce chapitre sur le fichier de données *nutrition.csv* 

#### *Présentation du fichier:*

Un échantillon de personnes âgées a été interrogé dans le cadre d'une enquête nutritionnelle. L'échantillon est constitué de 226 sujets.

#### Variables et codage

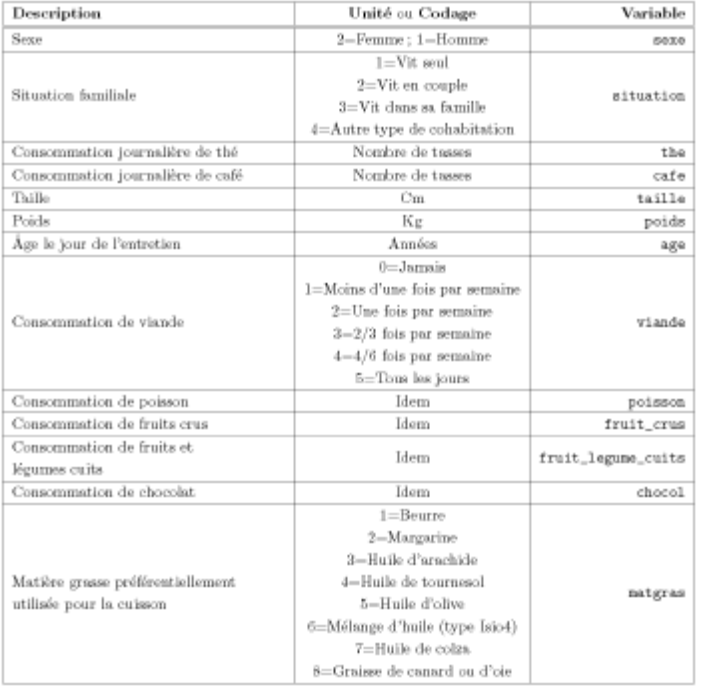

# **2.1 Tableaux croisant deux variables 2.1.1 Tableaux de contingence**

Lorsque l'on dispose du tableau des données individuelles, on peut utiliser la fonction **table** () pour obtenir le tableau de contingence observe (encore appelé tri croise en effectifs) du couple

*(X, Y).* > matable <- table(sexe,situation) > matable

```
\begin{tabular}{lllllllllll} $\textit{situation}$ & $\textit{sut}=\textit{source} \\\textit{sex} $\textit{sut}=\textit{source}=\textit{source} \\\textit{lorme}=\textit{20}$ & $\textit{s3}$ & $\textit{2}$ & $\textit{0}$ \\ \textit{lremme}=\textit{78}$ & $\textit{56}$ & $\textit{7}$ & $\textit{0}$ \\ \end{tabular}
```
Si l'on veut rajouter les marges a ce tableau, on peut utiliser la fonction addmargins () . > table. complete <- addmargins(matable,FUN=sum,quiet=TRUE)

> table. complet

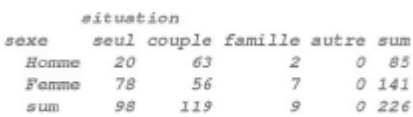

#### **2.1.2 Distribution conjointe**

Le tableau de la distribution conjointe (encore appelé tri croise en fréquences relatives) du couple *(X, Y)* s'obtient a partir du tableau de contingence matable précèdent. > **tableaufreq <- matable/sum(matable)**

> **tableaufreq**

situation soul couple famillo sexe autre Homme 0.088495575 0.278761062 0.008849558 0.000000000 Femme 0.345132743 0.247787611 0.030973451 0.000000000

> **Total <- sum**

> **addmargins(tableaufreq,FUN=Total,quiet=TRUE)**

```
situation
              seul
sexe
                       couple
                                  famille
                                                 autre
 Homme 0.088495575 0.278761062 0.008849558 0.000000000
 Femme 0.345132743 0.247787611 0.030973451 0.000000000
 Total 0.433628319 0.526548673 0.039823009 0.000000000
     situation
BAXA
            Total
 Homme 0.376106195
 Femme 0.623893805
  Total 1.000000000
```
### **2.1.3 Distribution marginalesconjointe**

L'obtention des marges d'une table de distribution tableaufreq (ou d'une table de contingence) s'obtient au moyen de la fonction margin.table().

> **margin.table(tableaufreq,l) # Marge de droite.**

Romme  $F<sub>o</sub>mm<sub>o</sub>$ 0.3761062 0.6238938 > **margin.table(tableaufreq,2) # Marge du bas.**

situation  $Fami11a$ counle  $8.011$ autre 0.43362832 0.52654867 0.03982301 0.00000000

### **2.1.4 Distribution Conditionelle**

Les tableaux des distributions conditionnelles s'obtiennent au moyen de la fonction prop. table () Distributions conditionnelles de situation sachant les valeurs de sexe > **prop.table(matable,l)**

situation seul famille couple sexe autre Homme 0.23529412 0.74117647 0.02352941 0.00000000 Femme 0.55319149 0.39716312 0.04964539 0.00000000

> **addmargins(prop.table(matable,1),margin=2,FUN=sum)** 

situation save  $0.0117$ couple  $F_{2001}$   $11a$ ant ro- $21100$ Homme 0.23529412 0.74117647 0.02352941 0.00000000 1.00000000 Femme 0.55319149 0.39716312 0.04964539 0.00000000 1.00000000

• Distributions conditionnelles de sexe sachant les valeurs de situation:

> **prop.table(matable,2)**

seve couple famille autre seul Homme 0.2040816 0.5294118 0.2222222 Femme 0.7959184 0.4705882 0.7777778

> **addmargins(prop.table(matable,2),margin=1,FUN=sum)** 

couple famille autre sexe seul Homme 0.2040816 0.5294118 0.2222222 Femme 0.7959184 0.4705882 0.7777778 sum 1.0000000 1.0000000 1.0000000

# **2.2 Indicateurs Numériques**

### **2.2.1 Mesures de liaison entre deux variables qualitatives**

#### **2.2.1.1 La statistique du Khi-deux de Pearson**

> khi2 <- summary(table(sexe,matgras))\$statistic

> khi2 *[l] 15.15842*

#### **2.2.1.2 Coefficient de contingence de Pearson**

> sexematgras <- table(sexe,matgras) # Tableau de contingence observé*.* > q <- ncol(sexematgras)

#### **2.2.2 Mesures de liaison entre deux variables ordinales 2.2.2.1 Le coefficient** de **Kendall**

Ce coefficient est fonde sur la notion de concordance entre individus. Pour deux individus *i* et *j* et pour les variables ordinales X et *Y,* on dit que les paires *(Xi,Yi)* et *(Xj,Yj)* sont

concordantes si  $sign(x_i - Xi) = sign(y_i - Yi)$  et discordantes si  $sign(x_i - Xi) = -sign(Y_i - Yi)$ . Si  $Xi = X_i$  ou  $Y_i = Y_i$  (ou les deux), la paire correspondante n'est ni concordante ni discordante, et nous disons qu'il s'agit d'ex*-aequo.* 

On calcule alors le coefficient de Kendall par la formule :

$$
\tau_b = \frac{2(n_c - n_d)}{\sqrt{(N^2 - \sum_{i=1}^p n_{i\bullet}^2)(N^2 - \sum_{j=1}^q n_{\bullet j}^2)}}
$$

avec  $2(n_c - n_d) = \sum_{i=1}^p \sum_{j=1}^q$  sign $(x_i - x_j)$ sign $(y_i - y_j)$ ,  $n_{i\bullet} = \sum_{j=1}^q n_{ij}$  et  $n_{\bullet j} = \sum_{i=1}^p n_{ij}$ .

 $\Delta v$ ec

Lorsqu'il n'y a pas d' *ex cequo,* cette formule se simplifie en

$$
\tau = \frac{2(n_c - n_d)}{N(N-1)}.
$$

Ces deux quantités se calculent en R au moyen de la fonction cor(): > **cor(as.numeric(viande),as.numeric(poisson),method="kenda11")** *[1J -0.1583088*

# **2.2.3 Mesures de liaison entre deux variables quantitatives**

#### **2.2.3.1 Coefficient de corrélation de Pearson**

L'indicateur de liaison approprie dans le cas de deux variables quantitatives est la corrélation. Il est défini comme le rapport entre la covariance des deux variables et le produit de leurs écarts types respectifs. Il se calcule au moyen de la fonction cor () . > cor(taille,poids) *[1] 0. 6306576*

#### **2.2.3.2 Covariance**

La covariance se calcule au moyen de la fonction cov () . > cov(taille,poids) *[1J* 68.32596

## **2.2.4 Mesures de liaison entre une variable quantitative une variable qualitative**

#### **2.2.4.1 Le rapport de corrélation**

Le rapport de corrélation indique dans quelle mesure les variations d'une variable quantitative *Y* sont expliquées par les modalités d'une variable qualitative X à *p* modalités. En effet, on peut considérer que la variable X définit des groupes dans la population. Le rapport de

corrélation est alors défini comme le rapport entre la variance inter-groupes et la variance intra-groupe. Il se calcule au moyen de la formule suivante :

$$
\eta_{Y|X}^2 = \frac{\sum_{k=1}^p n_k (\overline{y}_k - \overline{y})^2}{\sum_{i=1}^N (y_i - \overline{y})^2}
$$

dans laquelle  $n_k$  désigne le nombre d'observations  $y_i$  correspondant à la k-ième modalité de X.

Voici le programme R permettant de le calculer : > eta2 <- function(x, gpe) {

```
moyennes <- tapply(x, gpe, mean)
          effectifs <- tapply(x, gpe, length)
          varinter <- (sum(effectifs * (moyennes - mean(x))A2))
          vartot <- (var(x) * (length (x) - 1))res <- varinter/vartot
          return (res)
}
```
> eta2(poids,sexe) *[1] 0.3325501*

# **2.2 Représentations graphiques**

### **2.2.1 Croisement de deux variables qualitatives**

II est possible de superposer deux diagrammes en tuyaux d'orgue comme on peut le voir ici > **tss <- prop.table(table(sexe,situation),l)**

- > **barplot(tss,bes=T,leg=T)**
- > **title(paste("Diagrammes en tuyaux d'orgue de la** situation", "en **fonction du**
- **+ sep="\n"))**
- > **fleches(F,T)**

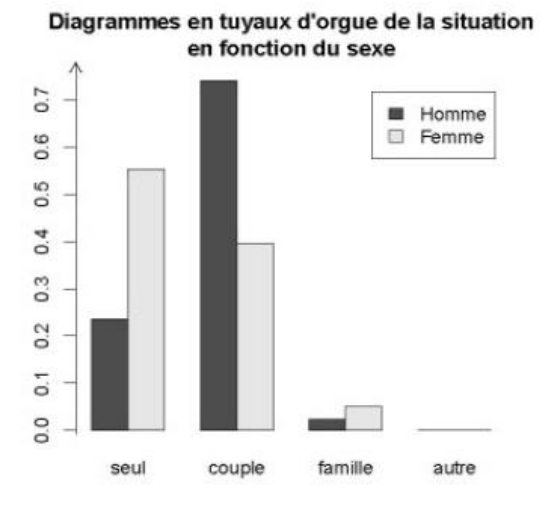

. Le diagramme mosaique peut aussi etre utile pour le croisement de deux variables qualitatives.

> **par(las=l) # Ecriture horizontale des modalites.**

> mosaicplot (sexe-matgras,color=brewer.pal (5, "Setl"),**+ main="Mosaicplot de matgras en fonction de age")**

Mosaicplot de matgras en fonction de age

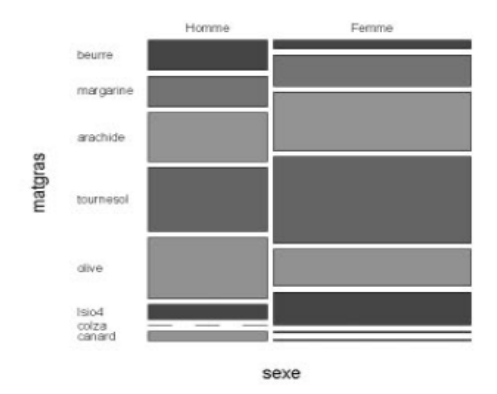

### **2.2.2 Croisement de deux variables quantitatives**

La fonction *autiliser dans ce contexte est la fonction plot O.* > **plot(taille-poids)** > **fleches ()**

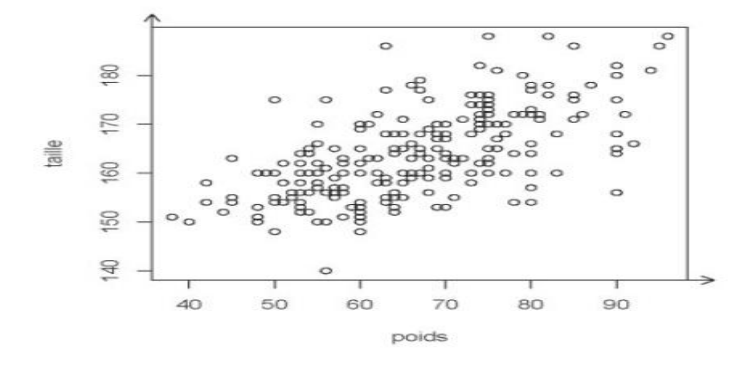

### **2.2.1 Croisement d'une variable qualitative et une variable quantitative**

Croisement d'une variable qualitative et d'une variable **quan**titative

Dans ce contexte, il est intéressant de tracer des diagrammes en boite à moustaches *(boxplots)* de la variable quantitative pour chaque modalité de la variable qualitative. Si les variables ont été correctement structurées dans R, il

> **par(bty="n")**

0

- > plot (cafe-sexe,col=brewer.pal(S, "Set2"),notch=T,varwidt**h=T,**
- **+ boxwex=O.3)**
- > **title(paste("Boxplot de la consommation de cafe",**
- **+ "en fonction du sexe",sep="\n"),family="Courier")**
- > **fleches(F,T)**

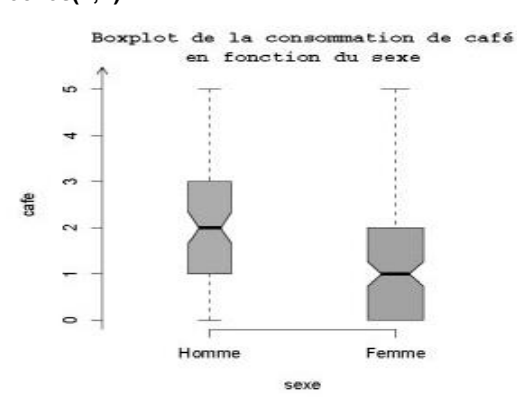